## Kurs wymiany walut

Aby edytować lub dodawać kursy wymiany walut należy w profilu firmy kliknąć przycisk kurs wymiany walut. Ustawienie to ma szczególne znaczenie przy składaniu zapotrzebowań wewnętrznych. W drodze akceptacji ustawione są różne poziomy, które uzależnione są od kwoty zapotrzebowania. Może się zdarzyć, że progi akceptacji będą w innej walucie niż zgłoszone zapotrzebowanie wewnętrzne. Należy wtedy ustawić kurs wymiany walut, aby system NextBuy poprawnie je interpretował.

Po kliknięciu przycisku dodaj pojawi się okienko, w którym należy ustawić właściwy kurs. Następnie należy wybrać wartość kursu przeliczanej waluty oraz datę od której kurs ma obowiązywać i kliknąć przycisk zapisz.

W każdej chwili istnieje możliwość edycji istniejącego kursu walut przy pomocy ikony ołówka lub skasowania za pomocą czerwonej ikony krzyżyka.

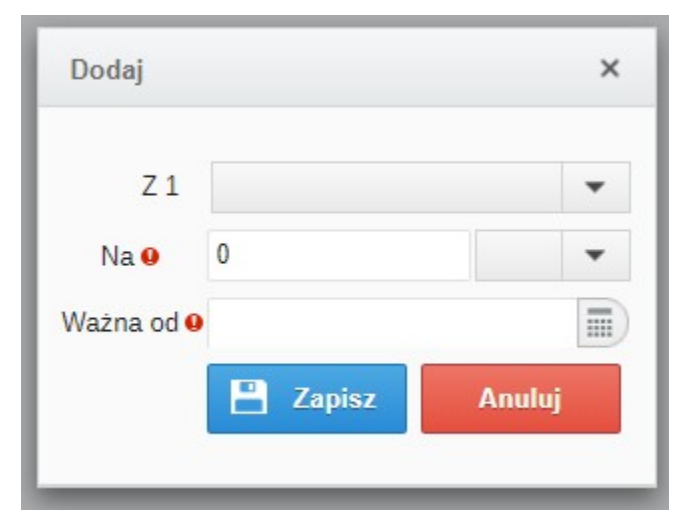

Zobacz również: